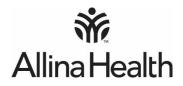

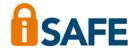

## How to sign in to Allina Health Knowledge Network and Outlook webmail from non-Allina Health computers

- **NOTE:** You must be registered for iSAFE to sign in to these systems. The following steps will not work unless you are registered. If you have not registered, use an Allina Health computer to visit MyAllina for more information and to register. You will not be able to access AKN or Outlook webmail until you are registered and the process can take up to 14 days.
- 1. Go to the **allinahealth.org/login** and click on webmail or AKN.
- 2. Enter your User Name (typically your A#) and password. Then, enter the code on your RSA token. Press Sign In.

|                           | Welcome to the Knowledge Network                                                                                                    |
|---------------------------|----------------------------------------------------------------------------------------------------|
| <b>••</b> •               | If you are experiencing issues logging in, please contact the Allina Health Service Desk at 612-262-1900 or 1-800-315-4085 (outside the Twin Cities).                                                                                                    |
| <b>M</b><br>Allina Health | User Name<br>Password<br>Either (1) enter your RSA token code OR<br>(2) enter 2468 to receive the text code                                                                                                    |
|                           | Sign In<br>IMPORTANT: You must be pre-registered for iSAFE in order to receive a text code. Visit<br>MyAllina from an Allina Health computer for more information.                                                                                                    |
|                           | WyAimma HOHT AT A Aimma Real HOHT COMPARENT FOR HOHE INFORMATION.<br>You are accessing a PRUVATE NTWORK which contains confidential information. All unauthorized users will be prosecuted.<br>By logging in you agree to abide with Marin Mathin Marinaton Services policies for computer usage and the confidentiality<br>provisions of Allina Health System's Employee Standards of Business Conduct. Indicate your agreement by pressing "Sign In." |

NOTE: The same workflow is used for signing in to both the Knowledge Network and Outlook webmail.

3. You will be signed in directly. (There is a second step for employees using the text message code.)